# Voice Mail Schedule for Shared Line

Last Modified on 12/29/2023 5:41 pm EST

#### Feature first available:

iPECS Cloud version 6.0.

#### License Required:

Shared line licenses

### Description:

Allows a schedule to a Shared Line, similarly as you can to an Auto Attendant. you can open and close the shared line and upload a greeting to a Shared Line mailbox.

### Programming:

## Configuration

Before setting up, the Customer Manager needs to check that there is a Shared Line to specify the Voice Mail schedule and it is enabled to use the Voice Mail feature.

Customer Manager Portal > Call Manager > Shared Line

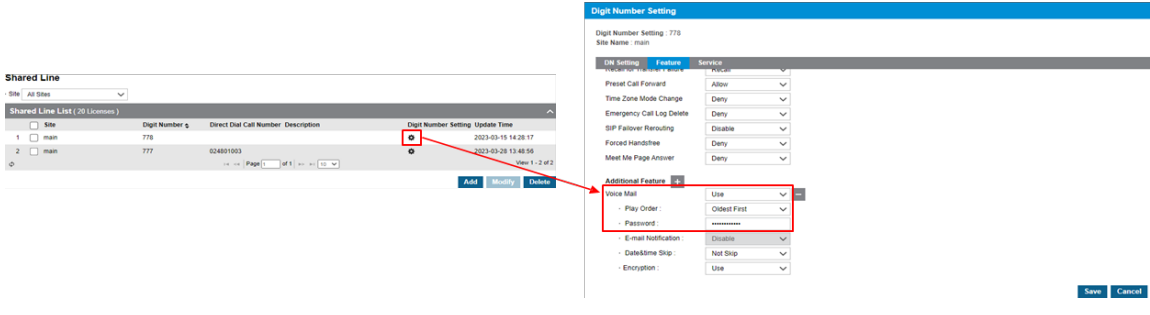

Next Select a Shared Line to specify the Voice Mail schedule.

Customer Manager Portal > Company > Voicemail Service > Shared Line Schedule

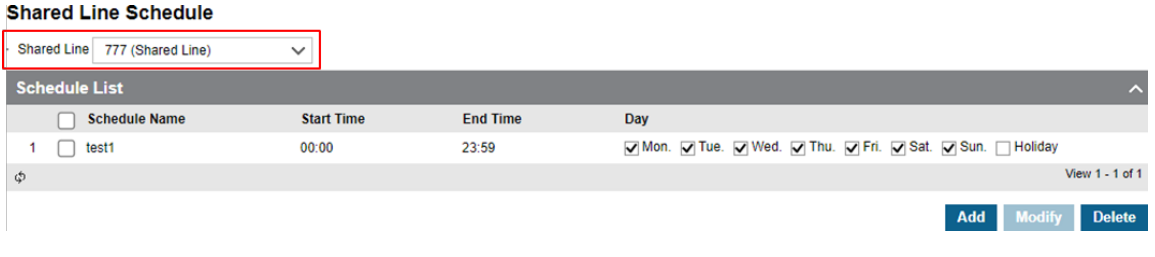

The Customer Manager can add, modify and delete schedules.

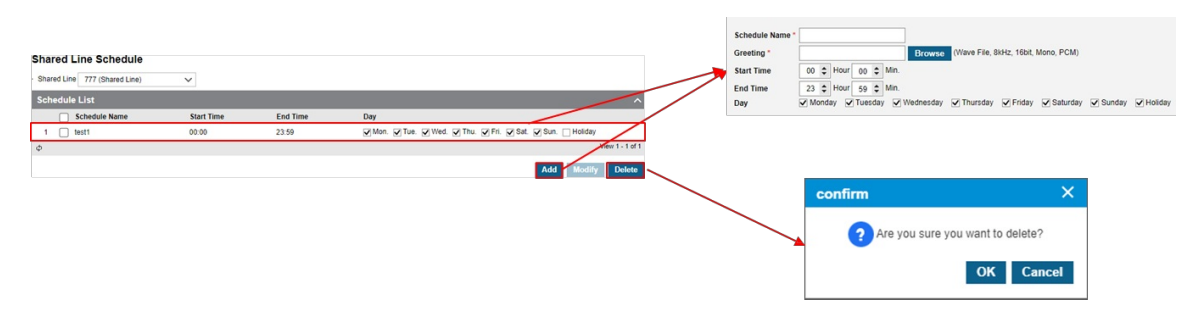

※ Holiday schedule follows the company schedule.

Customer Manager Portal > Company > Time Schedule

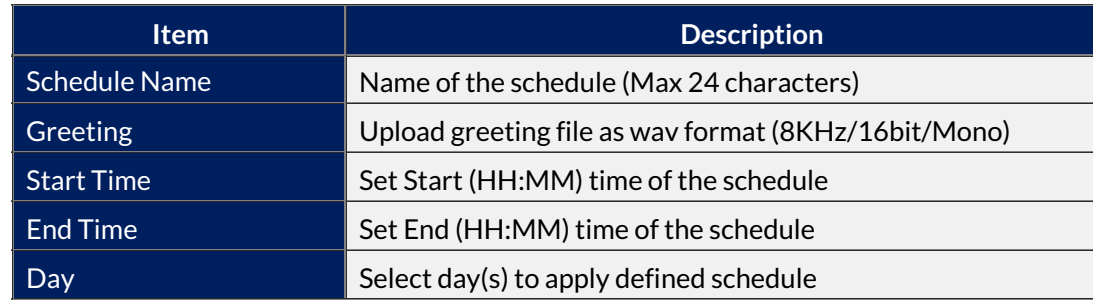